# Reguliere expressies configureren naar rapporten van filteranalyse in WXCC ٦

## Inhoud

Inleiding Voorwaarden Vereisten Gebruikte componenten **Configuratie** Scenario 1: Filter voor een naam van het Team (String) Scenario 2: Filter voor ANI van een vraag (Numeriek) Verifiëren

# Inleiding

In dit document wordt het basisgebruik van reguliere expressies beschreven om gegevens van een analyzer te filteren.

## Voorwaarden

### Vereisten

Cisco raadt kennis van de volgende onderwerpen aan:

• Webex Contact Center (WXCC) 2.0

#### Gebruikte componenten

De informatie in dit document is gebaseerd op deze softwareversies:

 $\cdot$  WXCC 2.0

De informatie in dit document is gebaseerd op de apparaten in een specifieke laboratoriumomgeving. Alle apparaten die in dit document worden beschreven, hadden een opgeschoonde (standaard)configuratie. Als uw netwerk levend is, zorg er dan voor dat u de mogelijke impact van om het even welke opdracht begrijpt.

# **Configuratie**

Visualizaties op Analyzer kunnen worden uitgevoerd op basis van bepaalde waarden die worden toegevoegd en verwijderd. Eén van de manieren om dat te doen is door reguliere expressies te

gebruiken.

Raadpleeg voor verdere details met filters op visualisaties van de Analyzer de admin-handleiding **[HIER](/content/en/us/td/docs/voice_ip_comm/cust_contact/contact_center/webexcc/Analyzer_2/b_analyzeronloinehelp/_b_analyzeronloinehelp_chapter_010.html#topic_DBF1BF13F67B3910DD8B6957850FBE23)** 

Het hier beschouwde voorbeeld is filter ANI-veld (Numeriek) en het veld Naam team (String), maar deze kunnen op elk veld anders in Analyzer worden uitgebreid

#### Scenario 1: Filter voor een naam van het Team (String)

Voorbeeld 1: Filteren voor een teamnaam die begint met een "kaf"

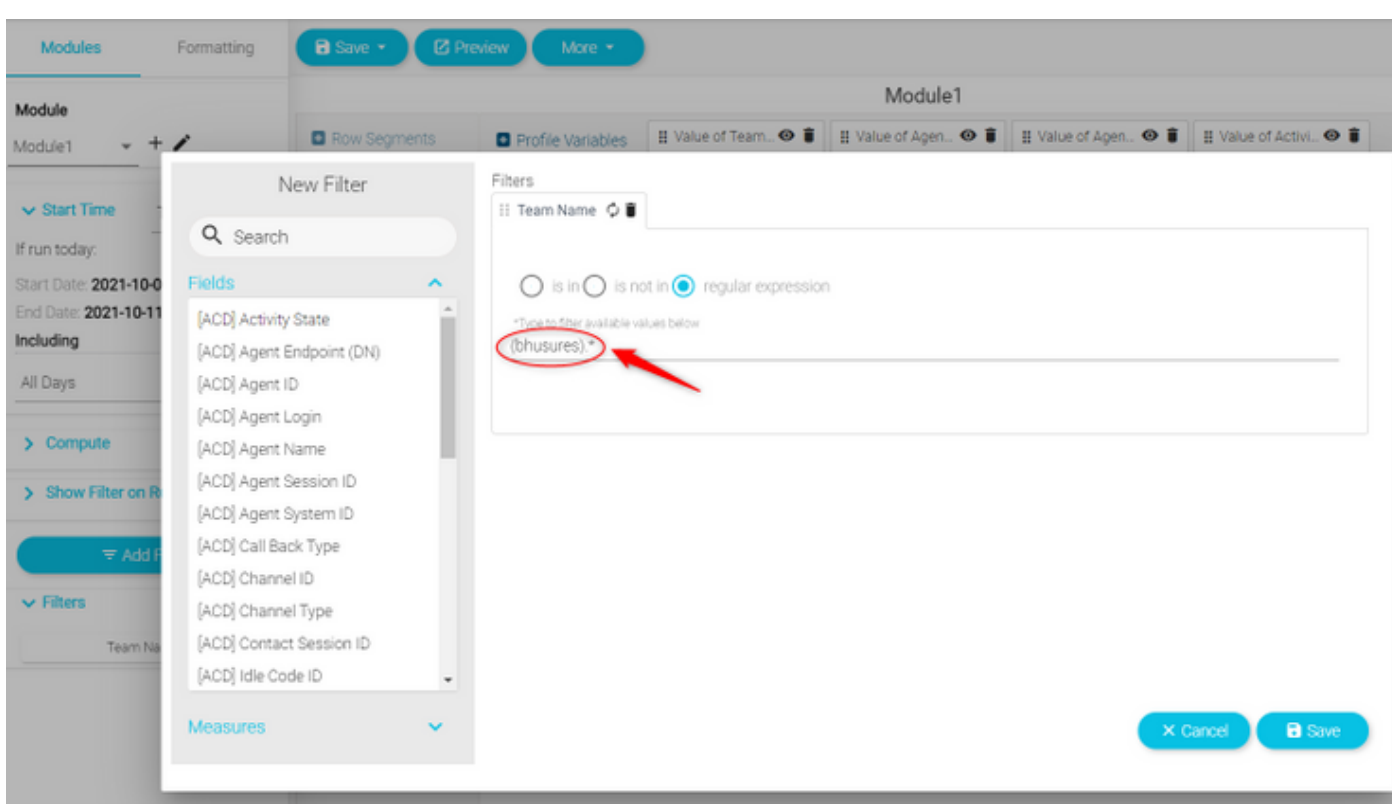

RegEx-filterwaarde: (kaf).\*

Teruggegeven waarde: Alle Teams die beginnen met de naam "Bhusures"

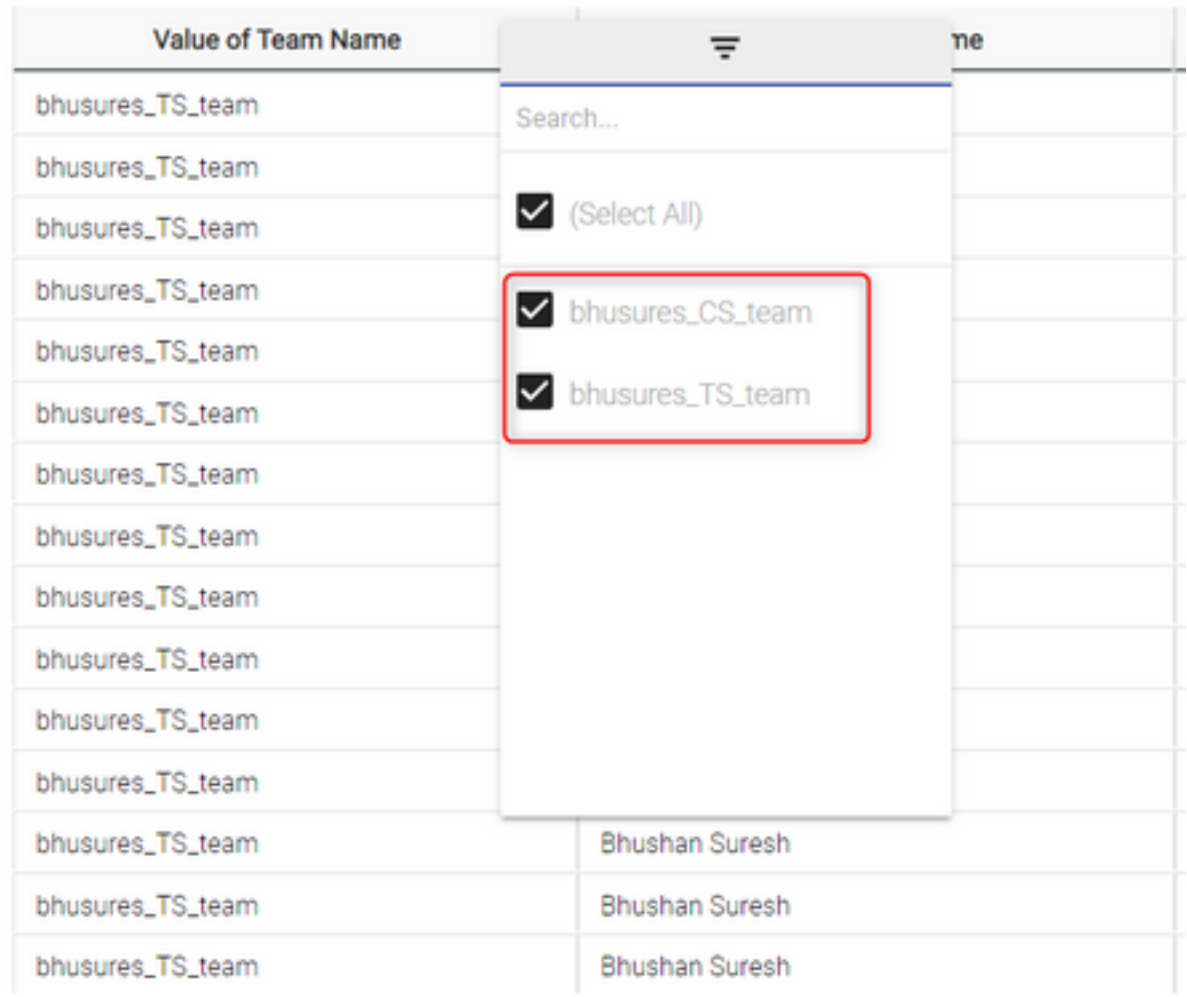

### Voorbeeld 2: RegEx-filterwaarde: .\*(Team)

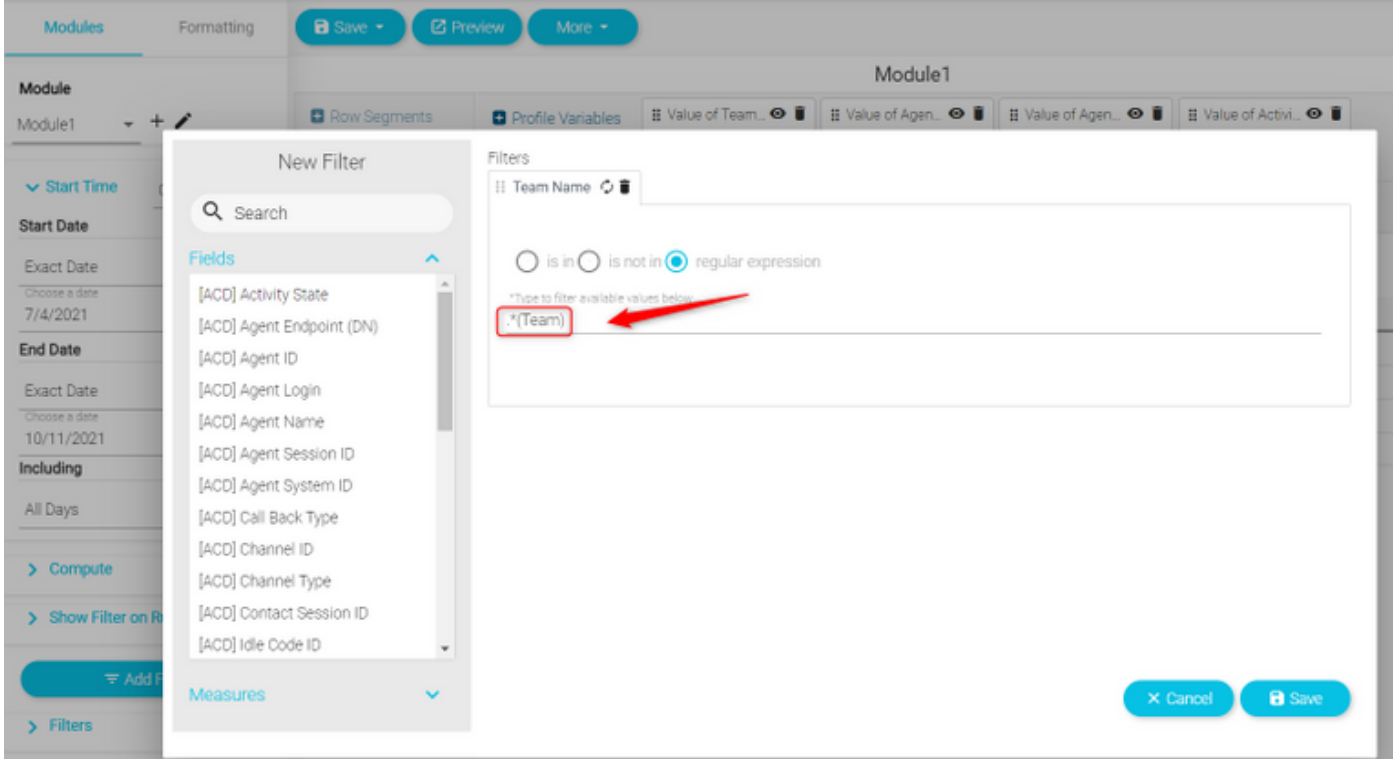

Teruggegeven waarde: Alle Teams namen die eindigen met Team

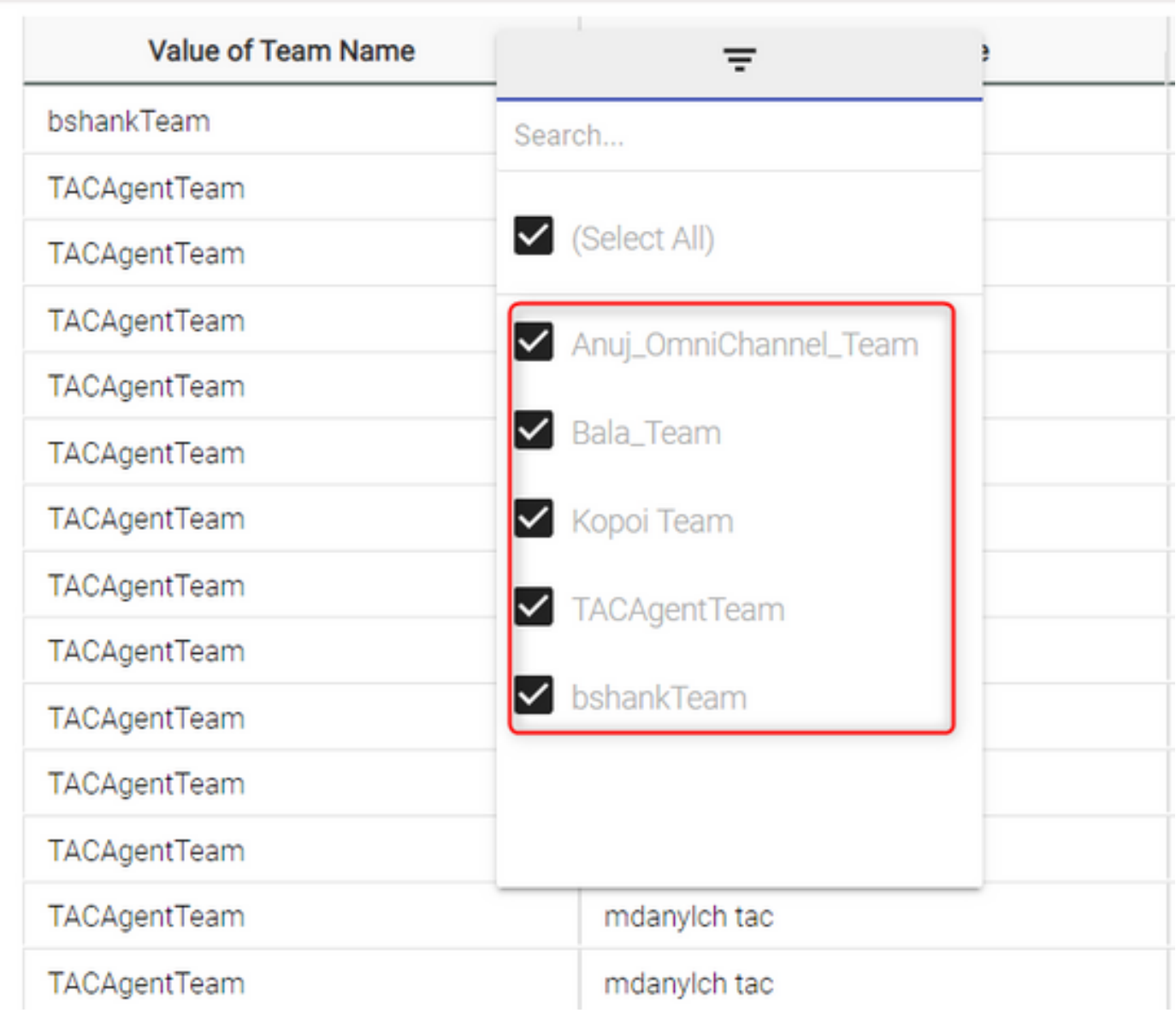

Voorbeeld 3: Filter voor een teamnaam die de waarde "Team" niet omvat

RegEx-filterwaarde: .\*[^Team]

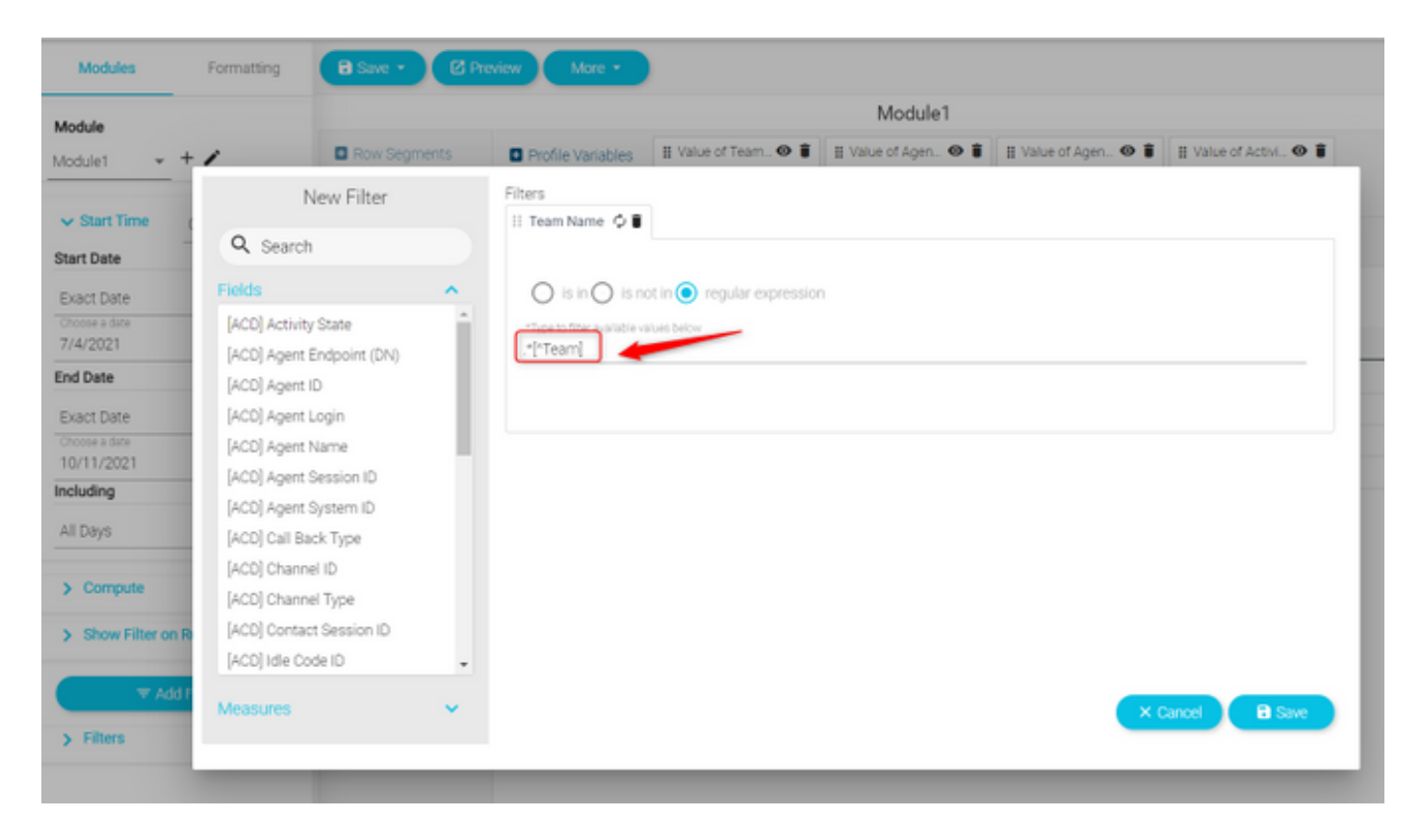

#### Teruggegeven waarde: Alle teams die "Team" bevatten

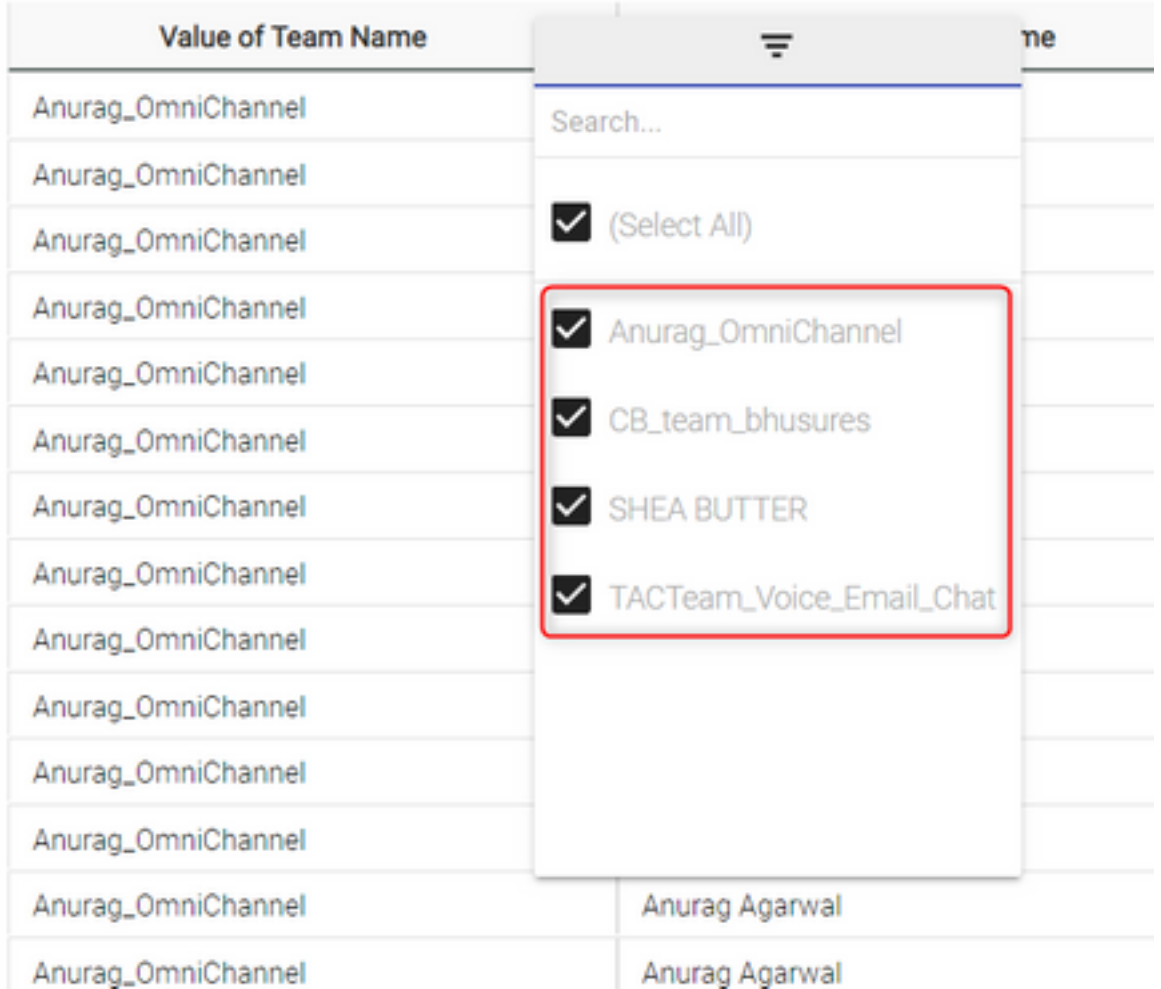

### Scenario 2: Filter voor ANI van een vraag (Numeriek)

Filters voor alle oproepen met ANI met de gebiedscode 408, 902, 782 of 428

RegEx-filterwaarde: ...(408)|(902)|(782)|(428)).......

Opmerking: De RegEx heeft 2 punten aan het begin en 7 punten aan het eind

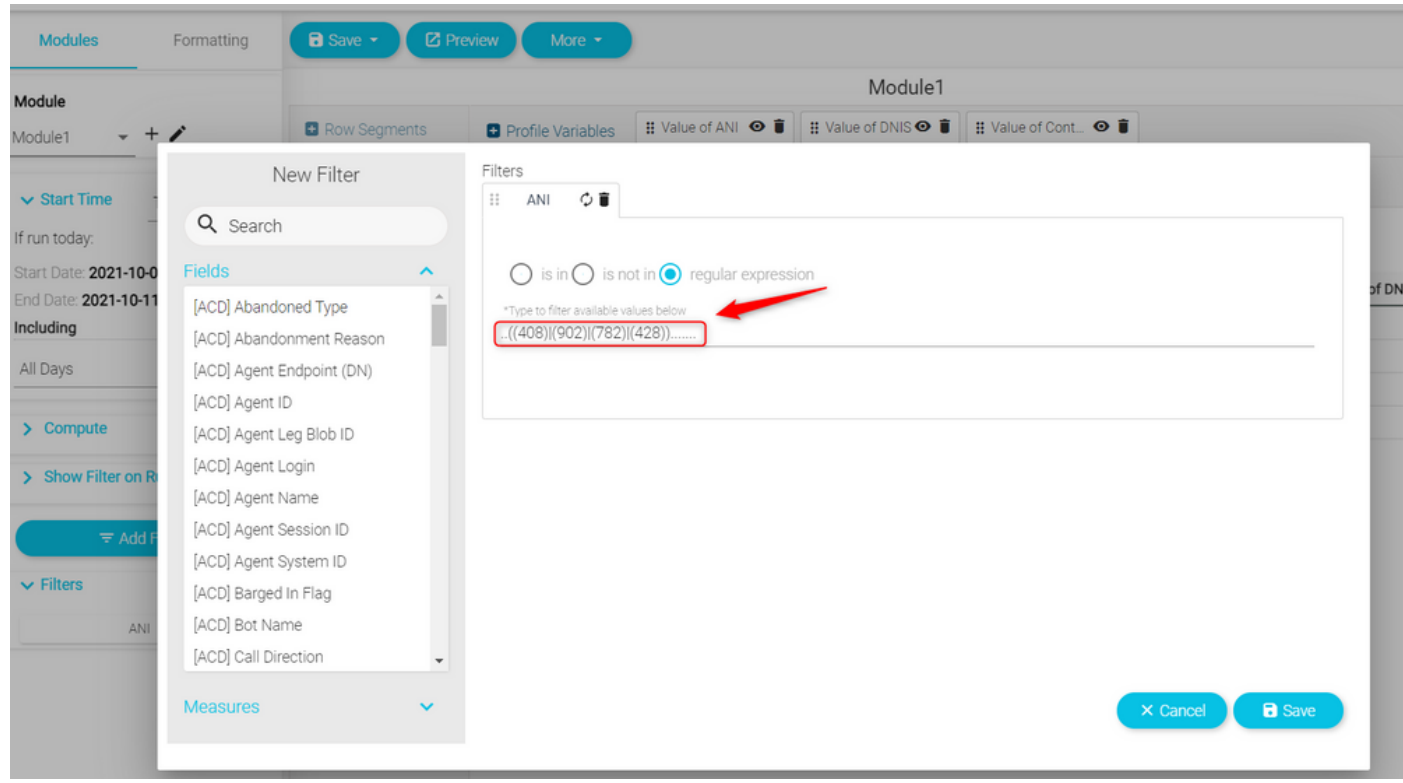

Productretouren van waarde: Alle aanroepen met een ANI op het filter worden weergegeven

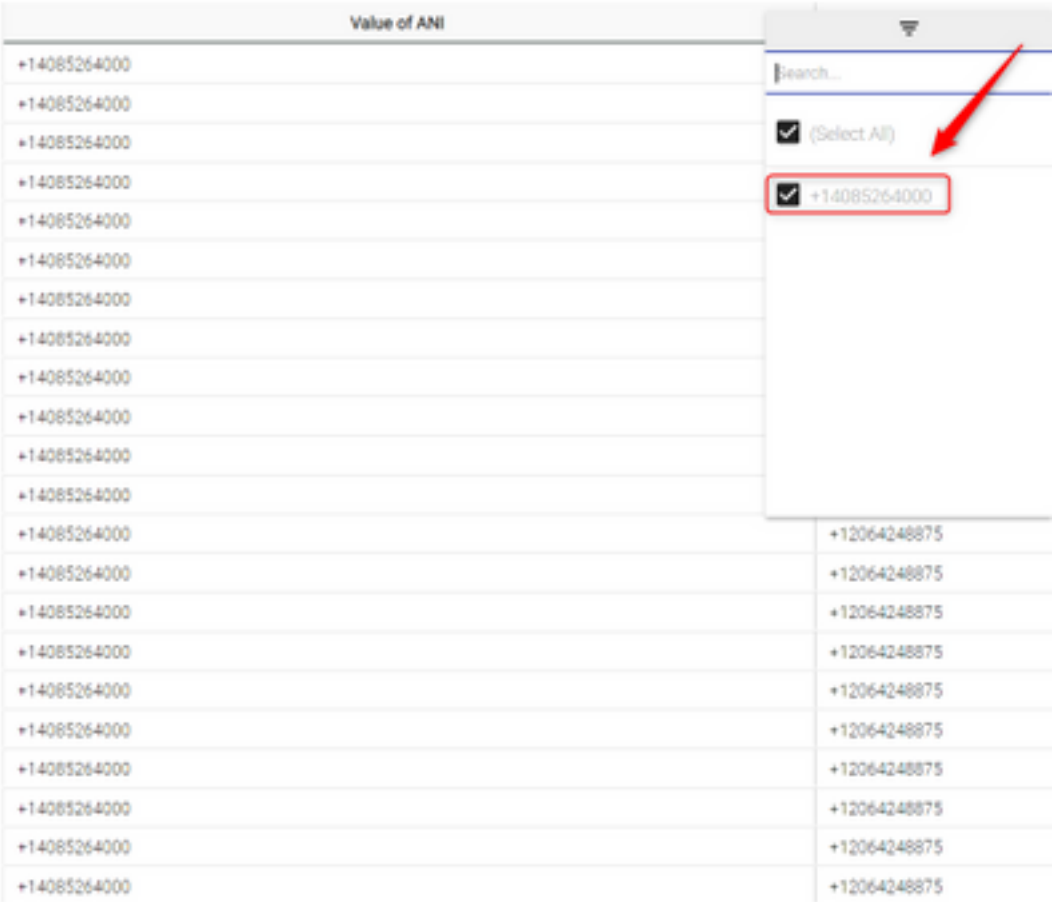

## Verifiëren

Gebruik een van de gratis reguliere expressievideertools [Voorbeeld: [regex101\]](https://regex101.com/) online beschikbaar om de expressies te valideren. Indien de reguliere expressie onjuist is of geen gegevens bevat, toont het rapport het bericht "De beschikbare gegevens zijn ontoereikend om de visualisatie te geven":

The data available is insufficient to render the visualization.: Module1

#### Over deze vertaling

Cisco heeft dit document vertaald via een combinatie van machine- en menselijke technologie om onze gebruikers wereldwijd ondersteuningscontent te bieden in hun eigen taal. Houd er rekening mee dat zelfs de beste machinevertaling niet net zo nauwkeurig is als die van een professionele vertaler. Cisco Systems, Inc. is niet aansprakelijk voor de nauwkeurigheid van deze vertalingen en raadt aan altijd het oorspronkelijke Engelstalige document (link) te raadplegen.